# Computing and Statistical Data Analysis Lecture 7

STL and the Standard C++ Library
 vector, string,...
Inheritance (quick tour)
Some tools:
 compiling/linking with gmake
 debugging with ddd

# The Standard C++ Library

We've already seen parts of the standard library such as iostream and cmath. Here are some more:

| What you #include       | What it does                         |
|-------------------------|--------------------------------------|
| <algorithm></algorithm> | useful algorithms (sort, search,)    |
| <complex></complex>     | complex number class                 |
| <list></list>           | a linked list                        |
| <stack></stack>         | a stack (push, pop, etc.)            |
| <string></string>       | proper strings (better than C-style) |
| <vector></vector>       | often used instead of arrays         |

Most of these define classes using templates, i.e., we can have a vector of objects or of type double, int, float, etc. They form what is called the Standard Template Library (STL).

G. Cowan / RHUL

# Using vector

Here is some sample code that uses the vector class. Often a vector is better than an array.

```
#include <vector>
using namespace std;
int main() {
  vector<double> v; // uses template
  double x = 3.2;
  v.push_back(x); // element 0 is 3.2
  v.push back(17.0); // element 1 is 17.0
  vector<double> u = v; // assignment
  int len = v.size();
  for (int i=0; i<len; i++) {</pre>
    cout << v[i] << endl; // like an array</pre>
  }
  v.clear();
                            // remove all elements
  . . .
```

# Sorting elements of a vector

Here is sample code that uses the sort function in algorithm:

```
#include <vector>
#include <algorithm>
using namespace std;
```

```
bool descending(double x, double y) { return (x>y); }
```

```
int main() {
```

• • •

// u, v are unsorted vectors; overwritten by sort. // Default sort is ascending; also use user-// defined comparison function for descending order.

```
sort(u.begin(), u.end());
sort(v.begin(), v.end(), descending);
```

### Iterators

To loop over the elements of a vector  $\mathbf{v}$ , we could do this:

Alternatively, we can use an iterator, which is defined by the vector class (and all of the STL container classes):

```
vector<double> v = ... // define vector v
vector<double>::iterator it;
for (it = v.begin(); it != v.end(); ++it){
   cout << *it << endl;
}</pre>
```

vector's begin and end functions point to the first and last elements.
++ tells the iterator to go to the next element.

\* gives the object (vector element) pointed to (note no index used).

# Using string

Here is some sample code that uses the string class (much better than C-style strings):

```
#include <string>
using namespace std;
int main() {
  string a, b, c;
  string s = "hello";
                   // assignment
 a = s;
  int len = s.length(); // now len = 5
 bool sEmpty = s.empty(); // now sEmpty = false
 b = s.substring(0,2); // first position is 0
 cout << b << endl; // prints hel</pre>
  c = s + " world"; // concatenation
  s.replace(2, 3, "j!"); // replace 3 characters
                           // starting at 2 with j!
                           // hej!
 cout << s << endl;</pre>
```

. . .

# Inheritance

Often we define a class which is similar to an existing one. For example, we could have a class

```
class Animal {
  public:
    double weight();
    double age();
    ...
  private:
    double m_weight;
    double m_age;
    ...
};
```

# Related classes

Now suppose the objects in question are dogs. We want

```
class Dog {
  public:
    double weight();
    double age();
    bool hasFleas();
    void bark();
  private:
    double m weight;
    double m age;
    bool m hasFleas;
    . . .
};
```

Dog contains some (perhaps many) features of the Animal class but it requires a few extra ones.

The relationship is of the form "X is a Y": a dog is an animal.

G. Cowan / RHUL

# Inheritance

Rather than redefine a separate Dog class, we can derive it from Animal. To do this we declare in Dog.h

```
#include "Animal.h"
class Dog : public Animal {
    public:
        bool hasFleas();
        void bark();
        ...
    private:
        bool m_hasFleas;
        ...
};
```

Animal is called the "base class", Dog is the "derived class".

Dog inherits all of the public (and "protected") members of Animal. We only need to define hasFleas(), bark(), etc. Polymorphism, virtual functions, etc. We might redefine a member function of Animal to do or mean something else in Dog. This is function "overriding". (Contrast this with function overloading.)

We could have age() return normal years for Animal, but "dog years" for Dog. This is an example of polymorphism. The function takes on different forms, depending on the type of object calling it.

We can also declare functions in the base class as "pure virtual" (or "abstract"). In the declaration use the keyword virtual and set equal to zero; we do not supply any definition for the function in the base class:

```
virtual double age() = 0;
```

This would mean we cannot create an Animal object. A derived class must define the function if it is to create objects.

G. Cowan / RHUL

# Compiling and linking with gmake

For our short test programs it was sufficient to put the compile and link commands in a short file (e.g. build.sh).

For large programs with many files, however, compiling and linking can take a long time, and we should therefore recompile only those files that have been modified.

This can be done with the Unix program make (gnu version gmake).

Homepage www.gnu.org/software/make

Manual ~150 pages (many online mini-tutorials).

Widely used in High Energy Physics (and elsewhere).

### Why we use gmake

Suppose we have hello.cc:

```
#include "goodbye.h"
int main() {
   cout << "Hello world" << endl;
   goodbye();
}
as well as goodbye.cc:
#include "goodbye.h"</pre>
```

```
using namespace std;
void goodbye() {
  cout << "Good-bye world" << endl;
}
```

```
and its prototype in goodbye.h.
```

Simple example without gmake Usually we compile with

g++ -o hello hello.cc goodbye.cc

which is really shorthand for compiling and linking steps:

```
g++ -c hello.cc
g++ -c goodbye.cc
g++ -o hello hello.o goodbye.o
```

Now suppose we modify goodbye.cc. To rebuild, really we only need to recompile this file.

But in general it's difficult to keep track of what needs to be recompiled, especially if we change a header file.

Using date/time information from the files plus user supplied information, gmake recompiles only those files that need to be and links the program.

# Simple example with gmake

The first step is to create a "makefile". gmake looks in the current directory for the makefile under the names GNUmakefile, makefile and Makefile (in that order).

The makefile can contain several types of statements, the most important of which is a "rule". General format of a rule:

# target : dependencies command

The target is usually the name of a file we want to produce and the dependencies are the other files on which the target depends.

On the next line there is a command which must always be preceded by a tab character (spaces no good). The command tells gmake what to do to produce the target. Simple example with gmake, cont.

In our example we create a file named GNUmakefile with:

```
hello : hello.o goodbye.o
  g++ -o hello hello.o goodbye.o
hello.o : hello.cc goodbye.h
  g++ -c hello.cc
goodbye.o : goodbye.cc goodbye.h
  g++ -c goodbye.cc
```

If we type gmake without an argument, then the first target listed is taken as the default, i.e., to build the program, simply type

gmake Or gmake hello

We could also type e.g.

gmake goodbye.o

if we wanted only to compile goodbye.cc.

G. Cowan / RHUL

### gmake refinements

In the makefile we can also define variables (i.e., symbols). E.g., rather than repeating hello.o goodbye.o we can define

```
objects = hello.o goodbye.o
hello : $(objects)
g++ -o hello $(objects)
```

When gmake encounters \$ (objects) it makes the substitution.

We can also make gmake figure out the command. We see that hello.o depends on a source file with suffix .cc and a header file with suffix .h. Provided certain defaults are set up right, it will work if we say e.g.

```
hello.o : hello.cc goodbye.h
```

G. Cowan / RHUL

. . .

# gmake for experts

makefiles can become extremely complicated and cryptic.

Often they are hundreds or thousands of lines long.

Often they are themselves not written by "humans" but rather constructed by an equally obscure shell script.

The goal here has been to give you some feel for what gmake does and how to work with makefiles provided by others.

Often software packages are distributed with a makefile. You might have to edit a few lines depending on the local set up (probably explained in the comments) and then type gmake.

We will put some simple and generalizable examples on the course web site.

# Debugging your code

You should write and test your code in short incremental steps. Then if something doesn't work you can take a short step back and figure out the problem.

For every class, write a short program to test its member functions.

You can go a long way with cout. But, to really see what's going on when a program executes, it's useful to have a debugging program.

The current best choice for us is probably **ddd** (DataDisplayDebugger) which is effectively free (gnu license).

ddd is actually an interface to a lower level debugging program, which can be gdb. If you don't have ddd installed, try ххgdb.

# Using ddd

The ddd homepage is www.gnu.org/software/ddd

There are extensive online tutorials, manuals, etc.

To use ddd, you must compile your code with the -g option:

```
g++ -g -o MyProg MyProg.cc
```

Then type

#### ddd MyProg

You should see a window with your program's source code and a bunch of controls.

# When you start **ddd**

### From the ddd online manual:

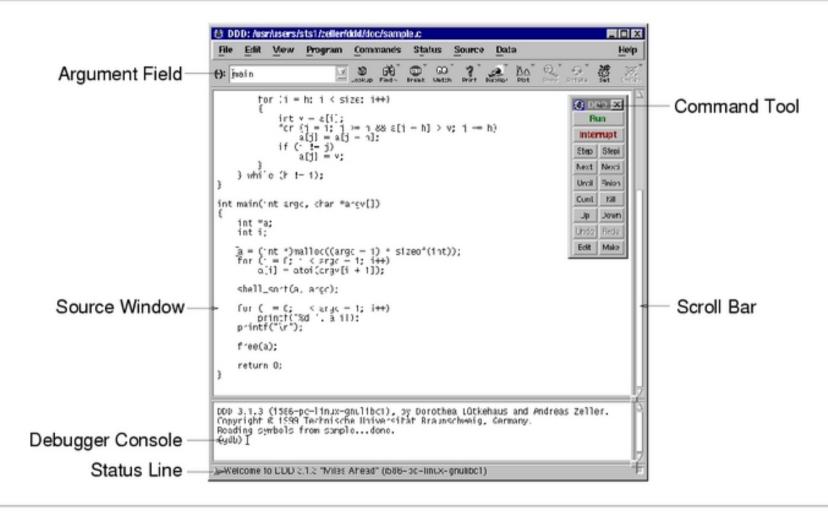

Initial DDD Window

G. Cowan / RHUL

# Running the program

Click a line of the program and then on "Break" to set a break point. Then click on "Run". The program will stop at the break point.

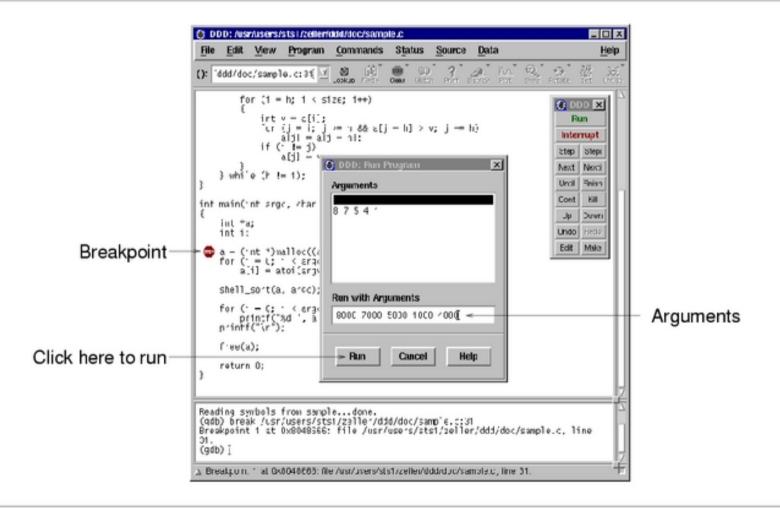

Stepping through the program To execute current line, click next. Put cursor over a variable to see its value. For objects, select it and click Display.

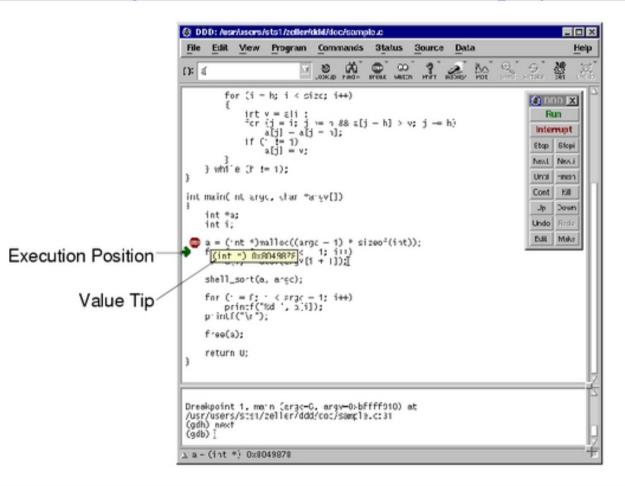

You get the idea. Refer to the online tutorial and manual.

#### Viewing Values in DDD Computing and Statistical Data Analysis / Lecture 7

# Wrapping up the C++ course

Considering we've only been at it 4 weeks, we've seen a lot: All the main data types and control structures How to work with files Classes and objects Dynamic memory allocation, etc., etc., etc.

OK, we've glossed over many details and to really use these things you may have to refer back to the literature.

In addition we've seen the main elements of a realistic linux-based programming environment, using tools such as gmake and ddd.

Next we start probability and statistical data analysis. This will give us many opportunities to develop and use C++ analysis tools.